# **ACE**

# **Automatický sytém pro měření výměny CO2 v půdě**

# Návod k použití

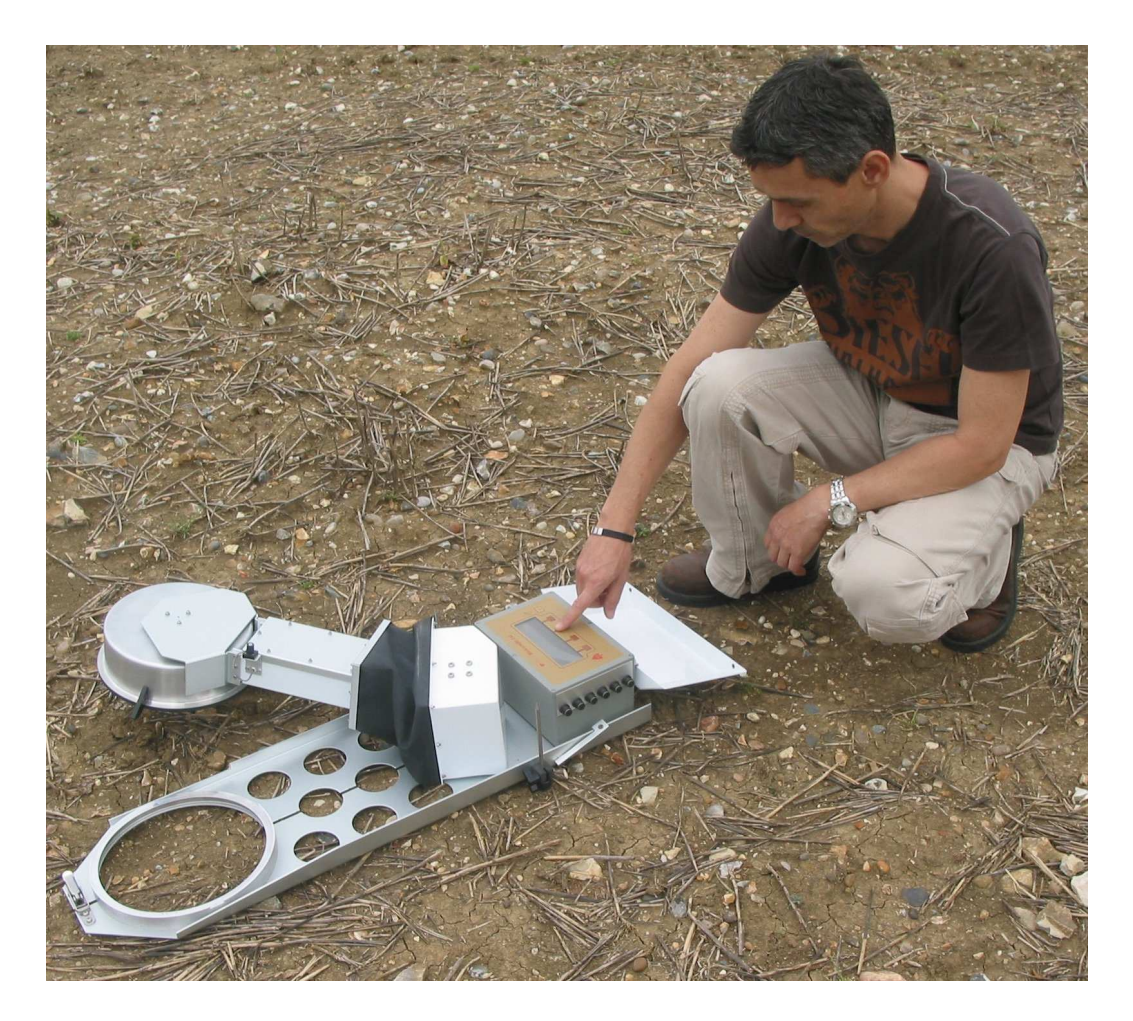

\_\_\_\_\_\_\_\_\_\_\_\_\_\_\_\_\_\_\_\_\_\_\_\_\_\_\_\_\_\_\_\_\_\_\_\_\_\_\_\_\_\_\_\_\_\_\_\_\_\_\_\_\_\_\_\_\_\_\_\_\_\_\_\_\_\_\_\_\_\_\_\_\_\_\_\_\_\_\_\_\_\_\_\_\_\_\_\_\_\_

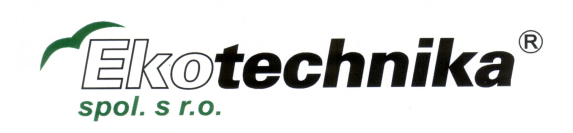

# **Obsah**

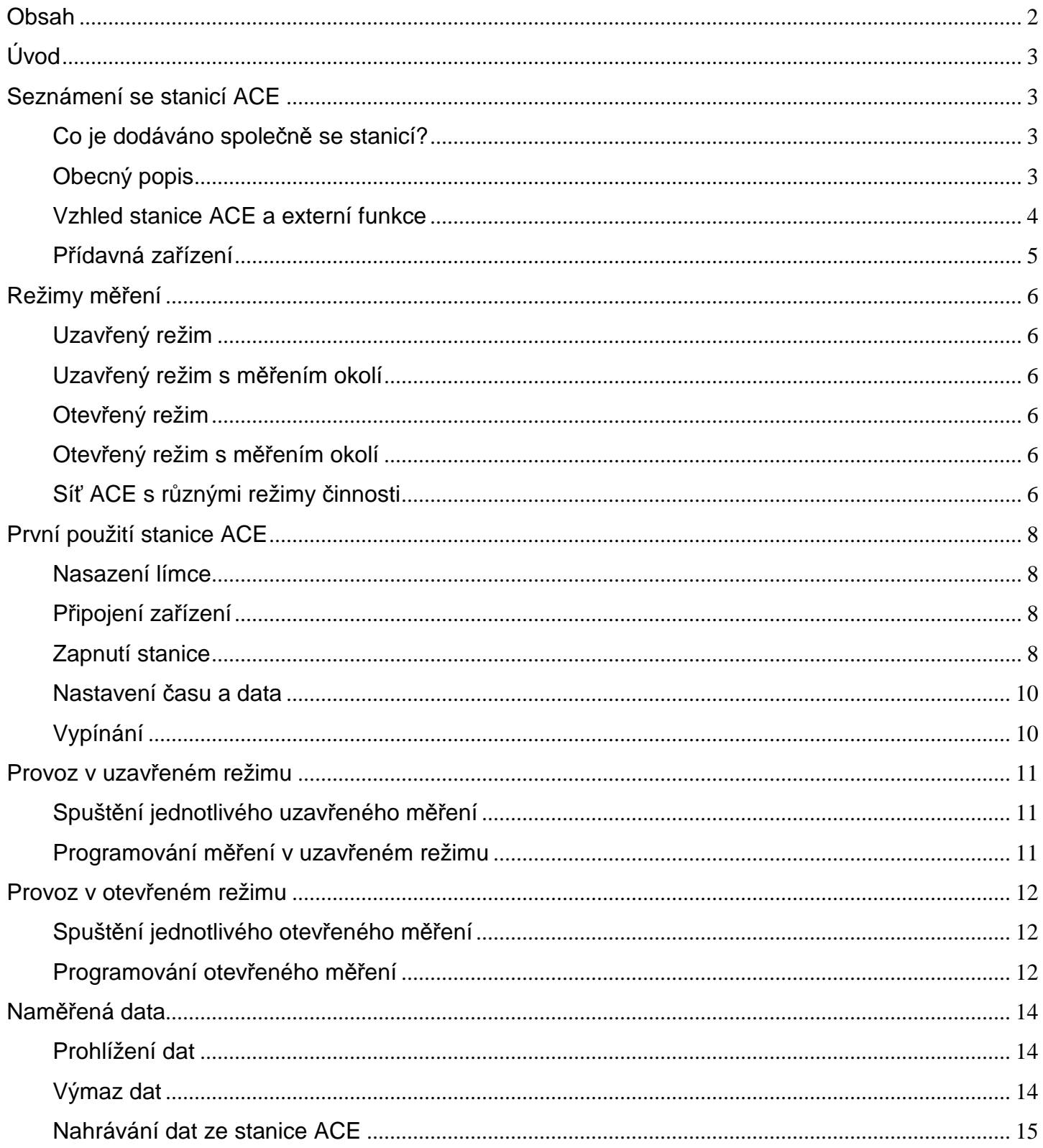

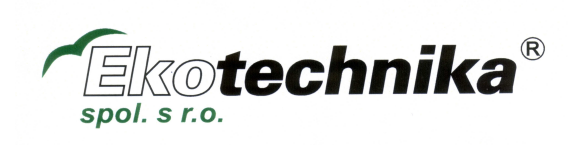

# **Úvod**

Tato brožura nabízí přehled funkcí a možností stanice ACE a má sloužit jako návod pro uživatele, kteří se stanicí ACE setkávají poprvé, případně pro poskytnutí rychlého odkazu na některé funkce když potřeby pro uživatele s většími potřebami.

Stanice ACE je definována jako samostatný, nezávislý, plně integrovaný systém pro sledování půdní respirace obsahující půdní komůrku s krytem proti záření a ramenem vedoucím z řídící konzole.

Síť ACE tvoří až 32 stanic ACE propojených přes Řídící jednotku ACE.

# **Seznámení se stanicí ACE**

## **Co je dodáváno společně se stanicí?**

Uvnitř balení naleznete stanici ACE osazenou Vámi zvolenou půdní komůrkou. Tou může být: Velká komůrka (pro uzavřený režim) kovová o obsahu 2,6l Velká komůrka (pro uzavřený režim) průhledná o obsahu 2,6l Malá komůrka (pro otevřený režim) kovová o obsahu 1l Malá komůrka (pro otevřený režim) kovová o obsahu 1l

Jakákoliv další přídavná komůrka bude v odděleném přepravním balení.

Nerezový límec s podložkou slouží pro přesnou definici oblasti půdy, který bude zkoumána. Základnu stanice s hroty umožňující bezpečné umístění stanice v hrubém terénu. 10m elektrický kabel sloužící pro připojení stanice ke vhodnému zdroji napájení.

Sadu náhradních dílů obsahující vybrané části, které může vyměnit sám uživatel Datovou kartu CompactFlash pro ukládání dat, zapojenou v ovládací konzoli a dále tabulku se strukturou nabídek, umístěnou ve víčku konzole.

# **Obecný popis**

Stanice ACE je navržena pro dlouhodobá terénní měření půdní respirace prováděná bez dozoru. Automatické provedení umožňuje odhalovat oblast půdy, která má být měřena, mezi jednotlivými měřícími cykly. V uživatelem nastavených intervalech inovovaný "houpací" mechanismus paže automaticky zakryje půdu pro provedení měření půdní respirace. Jakmile je toto měření provedeno, je půda opět automaticky odkryta.

Každá stanice ACE obsahuje vysoce přesný infračervený plynový analyzátor umístěný přímo v půdní komůrce. To zajišťuje nejrychlejší možnou odezvu na změny v  $CO<sub>2</sub>$  a zabraňuje jakýmkoliv možným "zdržením" plynu či srážení vodních par. Systém je díky tomu mnohem odolnější, energeticky úspornější a snadno nastavitelný.

Každá stanice ACE je kompletním, plně integrovaným a nezávislým systémem pro měření půdní respirace.

Stanice se programuje přes řídící konzoli prostřednictvím 5ti kláves které ovládají řadu snadno použitelných nabídek. Data o výměně plynů, výpočty půdní respirace a měření jiných senzorů jsou zobrazeny a zaznamenány na ovládací konzoli. Záznam dat probíhá na datovou kartu CompactFlash.

Stanice ACE je nabízena buď v konfiguraci otevřeného, nebo uzavřeného systému. Pro další informace viz kapitola Režimy měření. Stanice jsou dostupné s volitelným režimem měření okolí.

\_\_\_\_\_\_\_\_\_\_\_\_\_\_\_\_\_\_\_\_\_\_\_\_\_\_\_\_\_\_\_\_\_\_\_\_\_\_\_\_\_\_\_\_\_\_\_\_\_\_\_\_\_\_\_\_\_\_\_\_\_\_\_\_\_\_\_\_\_\_\_\_\_\_\_\_\_\_\_\_\_\_\_\_\_\_\_\_\_\_

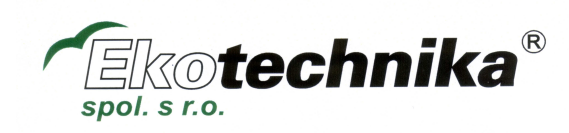

Půdní respirace je vyjádřena jako čistá míra výměny CO<sub>2</sub> (Net CO Exchange Rate – NCER). Navíc k měření výměny CO2 je dodáván senzor PAR instalovaný přímo na komůrce stanice ACE. Ke každé stanici může být také připojeno až 6 senzorů půdní teploty a až 4 běžně komerčně dostupné senzory půdní vlhkosti.

Přestože stanice ACE je plně funkční nezávislý systém pro měření půdní respirace, prostřednictví Řídící jednotky může být až 32 stanic propojeno do sítě. Detaily funkcionality a nastavení sítě ACE najdete ve zvláštní dokumentaci.

## **Vzhled stanice ACE a externí funkce**

#### **1. Půdní komůrka**

Příklad ukazuje malou kovovou komůrku (pro otevřený režim). Komůrka a montáž paže obsahují vnitřní infračervený plynový analyzátor CO<sub>2</sub>.

#### **2. Tlakový uvolňovací ventil**

Dodávaný s komůrkami pro otevřený režim pro zajištění, že uvnitř komůrky nebude docházet k výkyvům tlaku

#### **3. Vedení komůrky**

Zajišťuje plynulé hladké uzavírání komůrky

#### **4. Upevňovací spona pro límec**

Upevnění pro zajištění pozice ocelového límce pod plochu půdní komůrky stanice ACE.

**5. Paže**

Vede z ovládací konzole, zakrývá a odkrývá sledovanou oblast půdy.

**6. Senzor PAR**

Upevněný na paži stanice.

#### **7. Pouzdro paže a límec**

Robustní ohebné krytí otočného mechanismu, odolné vůči povětrnostním vlivům. Zásobník s vápnem je umístěný pod krytem, pokud je nastaven režim nulový/okolní.

#### **8. Základna**

Nastavitelná základna s hroty umožňuje bezpečné umístění stanice i ve velmi hrubém terénu.

#### **9. Ovládací konzole**

Programování a ovládání stanice za použití 5 kláves, které ovládají řadu snadno použitelných nabídek.

#### **10. Přídavné konektory pro senzory**

Zástrčky odolné vůči povětrnostním vlivům, pro připojení až 6 senzorů teploty a 4 senzorů vlhkosti na jednu stanici.

\_\_\_\_\_\_\_\_\_\_\_\_\_\_\_\_\_\_\_\_\_\_\_\_\_\_\_\_\_\_\_\_\_\_\_\_\_\_\_\_\_\_\_\_\_\_\_\_\_\_\_\_\_\_\_\_\_\_\_\_\_\_\_\_\_\_\_\_\_\_\_\_\_\_\_\_\_\_\_\_\_\_\_\_\_\_\_\_\_\_

#### **11. Slot pro kartu CompactFlash**

Ukládání dat na dodávanou kartu formátu CompactFlash

#### **12. Víčko ovládací konzole**

Pro bezpečnost v terénu, odolnost a trvanlivost stanice jej udržujte zavřené.

#### **13. Pásek pro uzamčení víčka**

S pomocí tohoto pásku a visacího zámku můžete uzamknout víčko stanice.

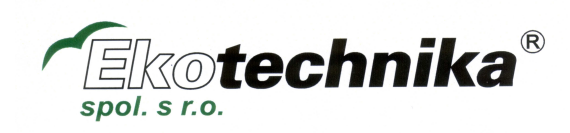

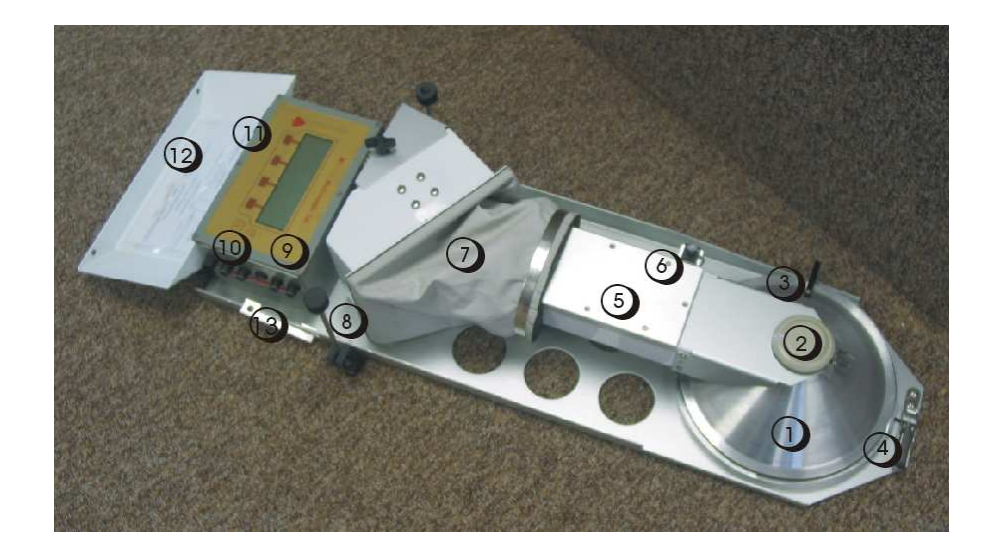

# **Přídavná zařízení**

# **1.** Kryt proti záření

Při instalaci nad půdní komůrku poskytuje kryt ochranu před slunečním zářením a minimalizuje nárůst teploty v komůrce při zakrytí měřené oblasti.

**2.** Límec půdní komůrky

Nerezový límec přesně vymezuje oblast půdy, která má být sledována. Límec se umísťuje do půdy někdy před zahájením měření a před tím, než je na límec umístěna stanice a je s ním utěsněna.

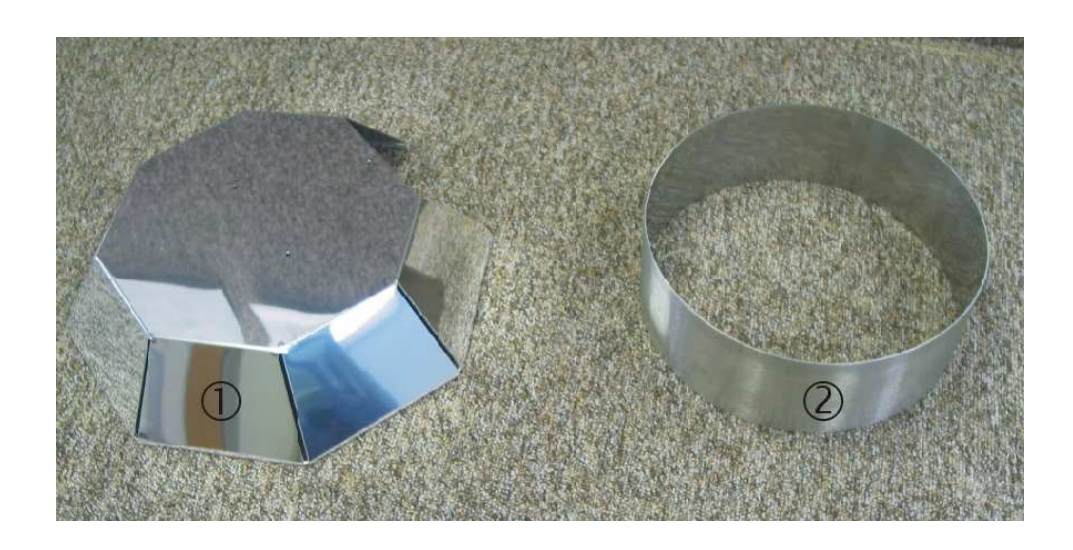

\_\_\_\_\_\_\_\_\_\_\_\_\_\_\_\_\_\_\_\_\_\_\_\_\_\_\_\_\_\_\_\_\_\_\_\_\_\_\_\_\_\_\_\_\_\_\_\_\_\_\_\_\_\_\_\_\_\_\_\_\_\_\_\_\_\_\_\_\_\_\_\_\_\_\_\_\_\_\_\_\_\_\_\_\_\_\_\_\_\_

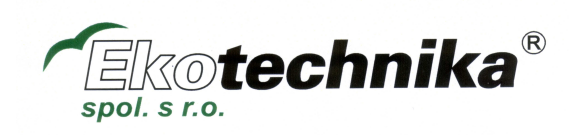

# **Režimy měření**

Vaše stanice ACE byla dodána v nastavení pro jeden ze čtyř režimů měření. Nejprve jsou zde dva základní režimy měření – uzavřený a otevřený. Každý z těchto režimů má volbu měření okolí. Čtyři různé režimy jsou:

Uzavřený

Uzavřený s měřením okolí

Otevřený

Otevřený s měřením okolí

## **Uzavřený režim**

Toto je nejjednodušší z meřících režimů. Měření je provedeno jakmile je velká 2,6l komůrka utěsněna.  $CO<sub>2</sub>$ uvnitř komůrky poté vzroste díky aktivitě půdy. Nárůst toku  $CO<sub>2</sub>$  je určen z nárůstu koncentrace plynu po uživatele definovaném intervalu. Tato měření jsou jednoduchá a rychlá.

## **Uzavřený režim s měřením okolí**

Pro tento režim platí vše výše uvedené, ale nyní stanice měří nulovou hodnotu  $CO<sub>2</sub>$  a tak zajišťuje přesné absolutní hodnoty  $CO<sub>2</sub>$ .

## **Otevřený režim**

Když se komůrka uzavře, okolní vzduch projde malou 1l komůrkou při kontrolované úrovni průtoku. Půdní respirace je určena při dosažení vyrovnaných podmínek uvnitř komůrky. Tato měření, přestože jsou pomalejší, jsou mnoha výzkumníky považována za méně ovlivněná změnami uvnitř uzavřené komůrky, nebo různou strukturou půdy.

## **Otevřený režim s měřením okolí**

Pro tento režim platí vše výše uvedené, ale nyní stanice měří nulovou hodnotu CO<sub>2</sub> a tak zajišťuje přesné absolutní hodnoty CO<sub>2</sub>.

Schémata pro tyto režimy měření jsou uvedena níže

Ve všech režimech jsou měření CO<sub>2</sub> prováděna každých 10 sekund.

#### **Síť ACE s různými režimy činnosti**

Pokud pracujete se sítí ACE, je možné, že budete mít některé stanice nastavené na režim měření nulový/okolní a některé bez tohoto režimu. Za těchto okolností je možné manuálně vstoupit do koncentrace okolního CO2 bez volby okolního CO2. Toto je popsáno v sekci zapnutí, bod 6.

\_\_\_\_\_\_\_\_\_\_\_\_\_\_\_\_\_\_\_\_\_\_\_\_\_\_\_\_\_\_\_\_\_\_\_\_\_\_\_\_\_\_\_\_\_\_\_\_\_\_\_\_\_\_\_\_\_\_\_\_\_\_\_\_\_\_\_\_\_\_\_\_\_\_\_\_\_\_\_\_\_\_\_\_\_\_\_\_\_\_

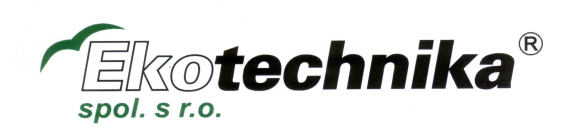

#### Zaniaum uzaviene naslavem **Základní uzavřené nastavení**

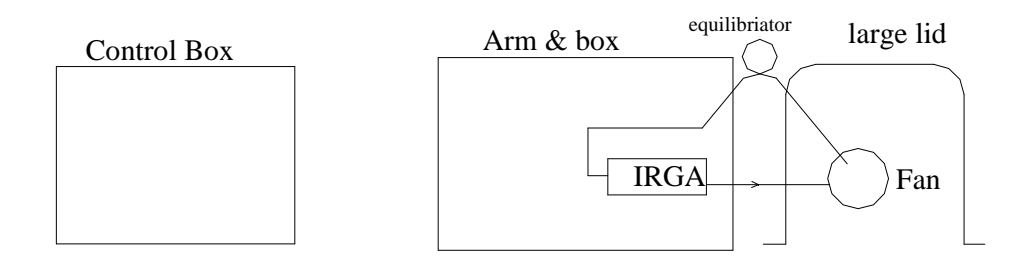

## configuration with  $\frac{1}{2}$ **Uzavřené nastavení s nulovou hodnotou**

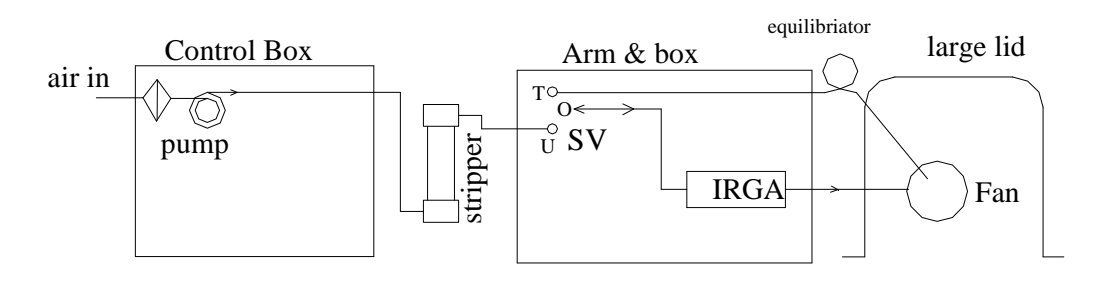

# **Otevřené (rovnovážné) nastavení**

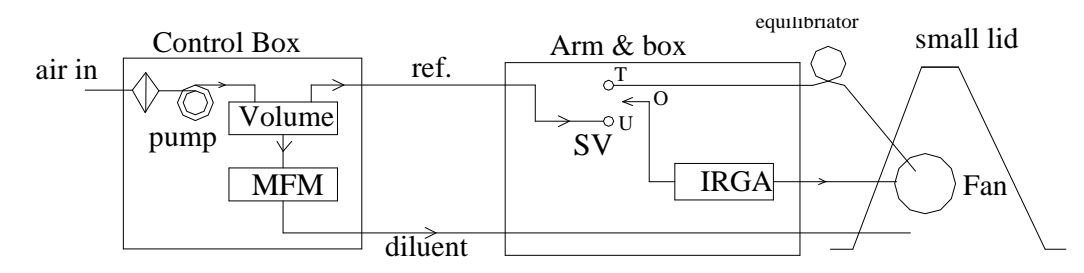

# Otevřené (rovnovážné) nastavení s nulovou hodnotou

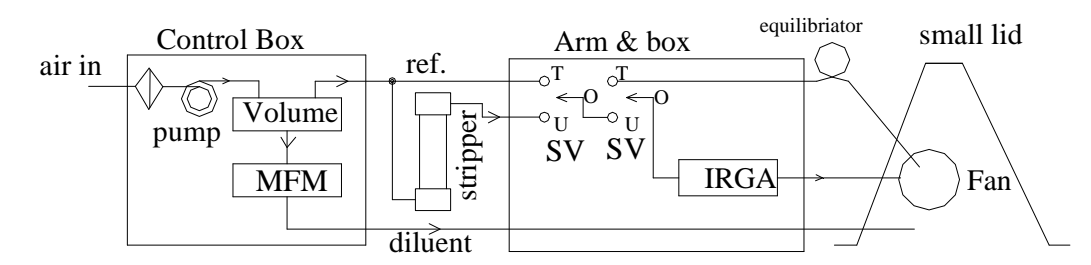

\_\_\_\_\_\_\_\_\_\_\_\_\_\_\_\_\_\_\_\_\_\_\_\_\_\_\_\_\_\_\_\_\_\_\_\_\_\_\_\_\_\_\_\_\_\_\_\_\_\_\_\_\_\_\_\_\_\_\_\_\_\_\_\_\_\_\_\_\_\_\_\_\_\_\_\_\_\_\_\_\_\_\_\_\_\_\_\_\_\_

#### Vysvětlivky:

IRGA – infračervený plynový analyzátor MFM – hmotnostní průtokoměr  $SV$  – Magnetický ventil  $($ "T" a "U" jsou dva zapadající vstupy, a "O" je výstup) Malé šipky ukazují směr toku plynu, symbol  $\mathbb{V}$  je hydrofobní filtr

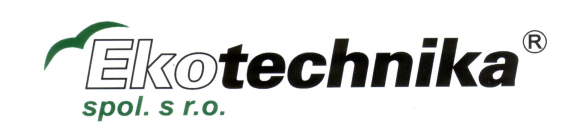

### **Nasazení límce**

Použití nerezového límce zajišťuje definici a vymezení oblasti půdy, kterou hodláte zkoumat. Vložení límce do půdy nicméně přirozeně narušuje půdu a tedy i probíhající procesy půdní respirace. Proto se doporučuje umístit límec do půdy několik hodin před tím, než jsou provedena měření.

Límec by měl být zasunut do půdy, tak hluboko jak je potřeba, aby došlo k zamezení difůze přes půdu mimo měřenou oblast, což by mohlo ve výsledku vést k podhodnocení půdní respirace. Například pokud je půda volná, měl by být límec zasunut poměrně hluboko.

Poznámka: Při instalaci límce se doporučuje použití podložky, která minimalizuje jeho možné poškození. V uzavřeném režimu by měla být poznamenána vzdálenost mezi horním okrajem límce a povrchem půdy. Tuto hodnotu je nutné zadat do parametru HEIGHT (výška) na stránce nastavení v programu (viz kapitola Provoz v uzavřeném režimu).

Límec by měl být instalován tak, aby jeho okraj byl horizontálně. Když je stanice připojena k límci, ujistěte se, že je též umístěna horizontálně a O kroužek zůstává ve svém vybrání. Pokud má kroužek tendenci zvedat se, zatlačte jej po celém obvodu zpět, aby límec sklouzl do základny. O kroužek bude klouzat mnohem snadněji, pokud použijete silikonovou vazelínu.

## **Připojení zařízení**

Protože zde není žádný komplexní plynový okruh pro připojování, je nastavení poměrně rychlé a jednoduché.

1. Pokud je Vaše stanice vybavena volitelným měřením okolí, ujistěte se, že zásobník za pouzdrem ramene stanice je naplněn čerstvým vápnem.

Poznámka: Jsou dva zp*ů*soby jak ov*ěř*it, zda je Vaše stanice vybavena pro m*ěř*ení okolí.

- a. Sloupec s chemikálií je osazen za krytem
- b. V diagnostické nabídce je prom*ě*nná InCfg (Initial Config úvodní nastavení) ukazuje továrn*ě* nastavené hodnoty hardwaru. Je možné m*ě*nit režim *č*innosti, takže se hardware nepoužívá, p*ř*estože je osazen. Pro provedení stiskn*ě*te [l] pro zapnutí stanice. Poté stiskn*ě*te [l] / [l] / Config / Select. Pokra*č*ujte v ma*č*kání volby Select, dokud nedosáhnete hodnoty Mmode. Stisknutím + nebo – Vám umožní vybrat volbu OpenZ, nebo CloseZ.
- 2. Umístěte stanici na límec a zafixujte jej sponou.
- 3. Použijte podložku s hroty, nebo bez hrotů pro zajištění stanice.
- 4. Vložte do slotu kartu CompactFlash
- 5. Za použití dodávaných napájecích kabelů připojte stanici ke vhodnému zdroji energie. Tím může být například vnější baterie nabíjená solárním panelem, nebo větrnou turbínou. Běžná 40 Ah baterie obvykle stačí pro provoz jedné stanice ACE po dobu 28 dní nepřetržitého provozu.

#### **Zapnutí stanice**

- 1. Zapněte stanici stiskem tlačítka ON [I]
- 2. Nyní stanice začne nabíhat, přičemž je zobrazeno číslo verze softwaru a sériové číslo přístroje. Krátce se též objeví hlášení Accesing of memory card (přístup na paměťovou kartu).

\_\_\_\_\_\_\_\_\_\_\_\_\_\_\_\_\_\_\_\_\_\_\_\_\_\_\_\_\_\_\_\_\_\_\_\_\_\_\_\_\_\_\_\_\_\_\_\_\_\_\_\_\_\_\_\_\_\_\_\_\_\_\_\_\_\_\_\_\_\_\_\_\_\_\_\_\_\_\_\_\_\_\_\_\_\_\_\_\_\_

3. Nyní se nacházíte v **první obrazovce**. Zde najdete: Cref: okolní hodnotu koncentrace CO<sub>2</sub> vstupujícího do komůrky zobrazenou v mmol m<sup>-3</sup>. **NCER:** tato hodnota je zobrazena v režimu měření.

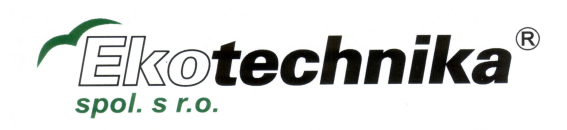

**Soil temp. 1&2:** Hodnota zobrazená jako teplota ve ºC

**Soil moisture 1&2:** Hodnota zobrazená jako napětí

#### **Q: PAR**

Pokud jste v režimu měření, navíc na první obrazovce uvidíte: **CO2:** Koncentrace CO2 uvnitř komůrky

**Delta CO<sub>2</sub>**: V otevřeném režimu je tato hodnota naměřená koncentrace CO<sub>2</sub> v komůrce pro prvních devět měření. Poté je to klouzavý průměr posledních šesti diferencí mezi koncentracemi Cref a CO<sub>2</sub> v komůrce.

**RDNGS:** Počet měření (každých 10 sekund) provedených v tomto experimentu.

**Čistá míra výměny CO2 je definována jako NCER (µmol m-2 s-1) NCER= Us (∆c)** 

**Kde Us je molární tok vzduchu na čtvereční metr půdy µmol m-2 s-1** 

#### **∆c je rozdíl v koncentraci CO2 přes komůrku.**

4. Stisknutím klávesy On/Page se dostanete na druhou obrazovku. Zde najdete: **Soil temp. 3-6**: Hodnota zobrazená jako teplota ve ºC

**Soil moisture 3&4:** Hodnota zobrazená jako napětí

**U:** průtok do komůrky v µmol s<sup>-1</sup>. (Pouze v otevřeném režimu) **Battery power:** zobrazena jako sloupcový graf **Record:** množství záznamů v aktuálně zvoleném datovém souboru

5. Pro přístup do třetí obrazovky stiskněte klávesu ON/PAE potřetí. Toto je obrazovka nastavení. Většina nastavení pro experiment se provádí zde. Na obrazovce nastavení uvidíte:

**Period:** čas v minutách mezi starty měřících cyklů. Tento čas by neměl být nastaven kratší než hodnota **Lim T** dokud není nastavena nulová hodnota, která ukazuje, že nejsou žádné časované cykly měření. **Lim T:** Maximální čas po který může probíhat jeden měřící cyklus. Jednotlivé měření na stanici ACE je obvykle přerušeno funkcí ∆Cset. Tato časovaná funkce umožňuje přerušit cyklus pokud je například půda neaktivní.

**∆Cset:** Bod při kterém se měření přeruší (pokud nejprve není dosažena hodnota Lim T). V uzavřeném režimu se tato hodnota vztahuje k rozdílu v koncentraci CO<sub>2</sub> na začátku (hodnota okolí) a na konci. Hodnota pro velmi aktivní půdy může být nastavena okolo 10. V otevřeném režimu se tato hodnota vztahuje k průměru delta CO<sub>2</sub> mezi úspěšnými měřeními. Nastavení této hodnoty bude záviset na aktivitě půdy, ale 0,1 je rozumná počáteční hodnota.

**Uset:** použitelné pouze v otevřeném režimu pro nastavení míry průtoku okolního vzduchu do komůrky (v v ml min-1). Míra průtoku je závislá na aktivitě půdy.

**Lid. Vol:** objem používané půdní komůrky v litrech. Otevřená komůrka má objem 1,0l, uzavřená pak 2,6l. **Height:** Vzdálenost od povrchu půdy k vrchnímu okraji límce (v mm). Tato hodnota se používá pro určení celkového objemu, když se tento objem připočte k objemu komůrky.

**Ch. dia:** Vnitřní průměr komůrky. Měl by být vždy nastaven na hodnotu 0,23 (23cm) při použití jakýchkoliv standardních ACE komůrek dodávaných firmou ADC Bioscientific, pokud není doporučeno jinak. **Mmode:** určuje režim měření, např. otevřený s funkcí nulový/okolní.

**Log:** Jméno datového souboru vybraného pro ukládání dat.

6. Stisknutím CONFIG/MORE se dostanete k volbám:

**Camb:** Ručně zadaná hodnota pro okolní koncentraci CO<sub>2</sub> na začátku měření, pokud není instalována funkce měření okolí.

**Lock:** Toto je softwarový zámek, který zabraňuje manipulaci s nastavením.

a. Pro jeho aktivaci stiskněte SELECT dokud není vybrána volba **a-lock**. Potom stiskněte + pro uzamčení softwaru. Pokud nyní stanici vypnete, objeví se při dalším zapnutí, tam kde jsou normálně nabídky kláves, hlášení PANEL IS LOCKED (panel je uzamčen).

\_\_\_\_\_\_\_\_\_\_\_\_\_\_\_\_\_\_\_\_\_\_\_\_\_\_\_\_\_\_\_\_\_\_\_\_\_\_\_\_\_\_\_\_\_\_\_\_\_\_\_\_\_\_\_\_\_\_\_\_\_\_\_\_\_\_\_\_\_\_\_\_\_\_\_\_\_\_\_\_\_\_\_\_\_\_\_\_\_\_

b. Pro deaktivaci stiskněte PANEL IS LOCKED . Nyní budete vyzváni k zadání PIN. Za použití kláves >, + a – zadejte PIN shodný pro všechny stanice ACE - ADCB. Nyní stiskněte klávesu PAGE pro návrat do plně funkční první obrazovky.

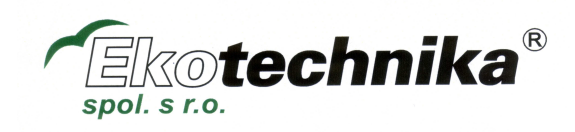

7. Software může být kdykoliv resetován a vrácen do úvodního menu stisknutím dvou levých tlačítek a tlačítka ON [I] zároveň.

Tip: Pokud jste v hlubších úrovních struktury nabídek, klávesa PAGE Vás vrátí na předchozí obrazovku.

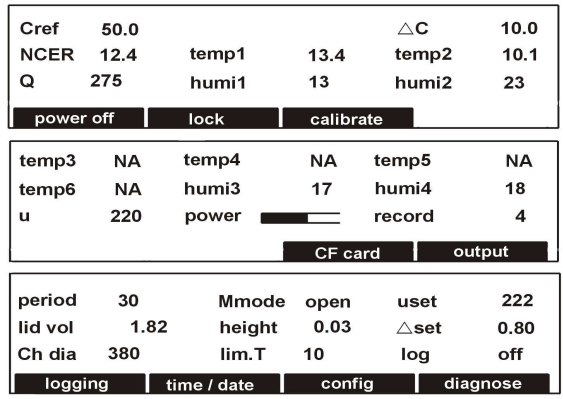

#### **Nastavení času a data**

Datum a čas bude přednastaveno na hodnoty platné v UK. Toto je jedna z prvních funkcí, které bude chtít uživatel změnit.

- 1. Stiskněte klávesu PAGE pro přístup do třetí obrazovky
- 2. Vyberte volbu TIME + DATE
- 3. Stisknutím klávesy SELECT se dostanete do položek času a data. Pro jejich změnu použijte klávesy + a -. Po dokončení stiskněte klávesu PAGE pro návrat do třetí obrazovky.

#### **Vypínání**

- 1. Když stanici vypnete a nechcete, aby se restartovala pro další experiment musíte hodnotu PERIOD nastavit na nulu. Pro toto nastavení stiskněte v třetí obrazovce volbu CONGIG/SELECT aby jste se dostali na hodnotu PERIOD a klávesou – jí nastavte na nulu.
- 2. V první obrazovce stiskněte POWER OFF.
- 3. Poté jste vyzváni k výběru pozice komůrky při vypnutí. Zvolte možnost Open (otevřená) či Closed (uzavřená). Rameno se pak přesune do vybrané pozice, než se stanice ACE úplně vypne.
- 4. Stanice má přepínač také na ovládacím boxu, který odpojuje vnitřní baterii. Tato možnost se používá při přepravě a umožňuje uživateli spolehlivě ověřit, že je stanice opravdu permanentně vypnutá, bez nutnosti ji zapínat a kontrolovat nastavenou časovou periodu.

\_\_\_\_\_\_\_\_\_\_\_\_\_\_\_\_\_\_\_\_\_\_\_\_\_\_\_\_\_\_\_\_\_\_\_\_\_\_\_\_\_\_\_\_\_\_\_\_\_\_\_\_\_\_\_\_\_\_\_\_\_\_\_\_\_\_\_\_\_\_\_\_\_\_\_\_\_\_\_\_\_\_\_\_\_\_\_\_\_\_

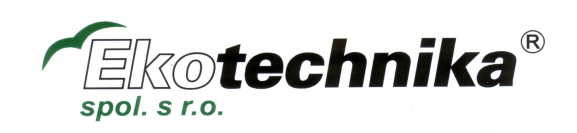

# **Provoz v uzavřeném režimu**

# **Spuštění jednotlivého uzavřeného měření**

- 1. V první obrazovce stiskněte Start
- 2. Komůrka se otevře, aby odkryla sledovanou oblast půdy. Na obrazovce se objeví zpráva WAITING FOR PURGE. Vzduch nyní cirkuluje uvnitř komůrky, aby se zajistilo, že koncentrace  $CO<sub>2</sub>$  je rovna jeho koncentraci v okolí, než se započne s měřením. Toto zabere přibližně 45 sekund.

Poznámka: Interval LimT za*č*ne b*ě*žet jakmile kom*ů*rka za*č*ne s *č*istící sekvencí.

- 3. Komůrka se uzavře a přikryje sledovanou oblast půdy. Nyní se znovu objeví první obrazovka společně se zprávou EXPERIMENTAL ASSAY NOW TAKING PLACE (probíhá měření).
- 4. První obrazovka je zobrazena, dokud není měření ukončeno kvůli dosažení hodnot LimT, případně ∆C. V tuto chvíli se objeví zpráva PERFORMING CALCULATION (provádění výpočtu).
- 5. Provedení jednorázového měření neovlivní měření naprogramovaná nastavením PERIOD (viz. níže). Pokud by naprogramované měření mělo proběhnout v čase kdy probíhá měření jednorázové, proběhne měření naprogramované, jakmile jednorázové skončí.

### **Programování měření v uzavřeném režimu**

- 1. Stiskněte PAGE pro volbu třetí obrazovky a nyní stiskněte CONFIG.
- 2. Stiskněte SELECT pro pohyb kurzoru na volbu MMODE. Použijte klávesy + a pro nastavení CLOSED pro měření bez sledování okolí, nebo CLOSZ pokud má Vaše stanice ACE nainstalovánu možnost měření okolních hodnot.
- 3. Stiskněte SELECT pro pohyb kurzoru na volbu PERIOD. Použijte klávesy + a pro nastavení času (v minutách) mezi jednotlivými měřícími cykly. Pro většinu použití je nepravděpodobné, že tato hodnota bude nižší než 60 minut.
- 4. Stiskněte SELECT pro pohyb kurzoru na volbu LimT. Použijte klávesy + a pro nastavení času (v minutách) po který budou probíhat jednotlivá měření. Pro měření v uzavřeném režimu doporučujeme nastavení hodnoty LimT na minimálně 10 minut.
- 5. Stiskněte SELECT pro pohyb kurzoru na volbu ∆Cset. Použijte klávesy + a pro nastavení při jaké rozlišovací hodnotě CO<sub>2</sub> bude měření přerušeno. Hodnota 10 je rozumný výchozí bod.
- 6. Stiskněte SELECT pro pohyb kurzoru na volbu LID. VOL. Použijte klávesy + a pro nastavení hodnoty 2,7
- 7. Stiskněte SELECT pro pohyb kurzoru na volbu HEIGHT. Změřte a zadejte vzdálenost od povrchu půdy k okraji límce komůrky.
- 8. Stiskněte SELECT pro pohyb kurzoru na volbu CH. DIA. Ujistěte se, že tato hodnota je nastavena na 0,23
- 9. Stiskněte SELECT pro pohyb kurzoru na volbu LOG. Použijte klávesy + a pro výběr souboru, do kterého si přejete zaznamenávat data. Poté stiskněte SET FILE. Použijte šipek pro výběr záznamového souboru (log file) a poté stiskněte SET LOG. Případně stiskněte NEW FILE/SET LOG a použijte klávesy < + a – pro pojmenování nového souboru. Stiskněte PAGE pro vytvoření nového souboru.
- 10. Stiskněte MORE a poté SELECT pro pohyb kurzoru na volbu CAMB. Pokud tuto hodnotu neznáte přesně, zadejte ji okolo 16 mmol m $3$ .

\_\_\_\_\_\_\_\_\_\_\_\_\_\_\_\_\_\_\_\_\_\_\_\_\_\_\_\_\_\_\_\_\_\_\_\_\_\_\_\_\_\_\_\_\_\_\_\_\_\_\_\_\_\_\_\_\_\_\_\_\_\_\_\_\_\_\_\_\_\_\_\_\_\_\_\_\_\_\_\_\_\_\_\_\_\_\_\_\_\_

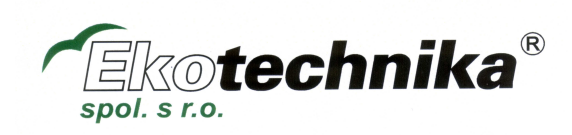

- 11. Stiskněte SELECT pro pohyb kurzoru na volbu TTYPE. Zadejte typ termočlánku, nebo termistoru, pokud je jeden či víc připojený ke stanici.
- 12. Stiskněte SELECT pro pohyb kurzoru na volbu A-LOCK. Vyberte YES, nebo NO.
- 13. Vypněte stanici a první měření proběhne za dobu nastavenou v hodnotě PERIOD.Vypnutí přepne stanici do režimu spánku, který šetří energii.

# **Provoz v otevřeném režimu**

#### **Spuštění jednotlivého otevřeného měření**

- 1. V první obrazovce stiskněte Start
- 2. Komůrka se otevře, aby odkryla sledovanou oblast půdy. Na obrazovce se objeví zpráva WAITING FOR PURGE. Vzduch nyní cirkuluje uvnitř komůrky, aby se zajistilo, že koncentrace CO<sub>2</sub> je rovna jeho koncentraci v okolí, než se započne s měřením. Toto zabere přibližně 20 sekund.

Poznámka: Interval LimT za*č*ne b*ě*žet jakmile kom*ů*rka za*č*ne s *č*istící sekvencí.

- 3. Komůrka se uzavře a přikryje sledovanou oblast půdy. Nyní se znovu objeví první obrazovka společně se zprávou EXPERIMENTAL ASSAY NOW TAKING PLACE (probíhá měření).
- 4. První obrazovka je zobrazena, dokud není měření ukončeno kvůli dosažení hodnot LimT, případně ∆C. V tuto chvíli se objeví zpráva PERFORMING CALCULATION (provádění výpočtu).
- 5. Provedení jednorázového měření neovlivní měření naprogramovaná nastavením PERIOD (viz. níže). Pokud by naprogramované měření mělo proběhnout v čase kdy probíhá měření jednorázové, proběhne měření naprogramované, jakmile jednorázové skončí.

### **Programování otevřeného měření**

- 1. Stiskněte PAGE pro volbu třetí obrazovky a nyní stiskněte CONFIG.
- 2. Stiskněte CONFIG.
- 3. Stiskněte SELECT pro pohyb kurzoru na volbu MMODE. Použijte klávesy + a pro nastavení OPEN pro měření bez sledování okolí, nebo OPENZ pokud má Vaše stanice ACE nainstalovánu možnost měření okolních hodnot.
- 4. Stiskněte SELECT pro pohyb kurzoru na volbu PERIOD. Použijte klávesy + a pro nastavení času (v minutách) mezi jednotlivými měřícími cykly. Pro většinu použití je nepravděpodobné, že tato hodnota bude nižší než 60 minut.
- 5. Stiskněte SELECT pro pohyb kurzoru na volbu LimT. Použijte klávesy + a pro nastavení času (v minutách) po který budou probíhat jednotlivá měření. Pro měření v uzavřeném režimu doporučujeme nastavení hodnoty LimT na minimálně 20 minut.
- 6. Stiskněte SELECT pro pohyb kurzoru na volbu ∆Cset. Použijte klávesy + a pro nastavení při jaké rozlišovací hodnotě CO<sub>2</sub> bude měření přerušeno. Hodnota 0,1 je rozumný výchozí bod.
- 7. Stiskněte SELECT pro pohyb kurzoru na volbu LID. VOL. Použijte klávesy + a pro nastavení hodnoty 1,0
- 8. Stiskněte SELECT pro pohyb kurzoru na volbu CH. DIA. Ujistěte se, že tato hodnota je nastavena na 0,23.
- 9. Stiskněte SELECT pro pohyb kurzoru na volbu USET. Tato volba je závislá na aktivitě půdy. Čím je půda aktivnější, tím vyšší bude hodnota USET. Doporučujeme začít s průtokem na úrovni 300 µmol sec<sup>-1</sup>.
- 10. Stiskněte SELECT pro pohyb kurzoru na volbu LOG. Použijte klávesy + a pro výběr souboru, do kterého si přejete zaznamenávat data. Poté stiskněte SET FILE. Použijte šipek pro výběr záznamového souboru (log file) a poté stiskněte SET LOG. Případně stiskněte NEW FILE/SET LOG a použijte klávesy < + a – pro pojmenování nového souboru. Stiskněte PAGE pro vytvoření nového souboru.
- 11. Stiskněte MORE a poté SELECT pro pohyb kurzoru na volbu CAMB. Pokud tuto hodnotu neznáte přesně, zadejte ji okolo 16 mmol m $3$ .

\_\_\_\_\_\_\_\_\_\_\_\_\_\_\_\_\_\_\_\_\_\_\_\_\_\_\_\_\_\_\_\_\_\_\_\_\_\_\_\_\_\_\_\_\_\_\_\_\_\_\_\_\_\_\_\_\_\_\_\_\_\_\_\_\_\_\_\_\_\_\_\_\_\_\_\_\_\_\_\_\_\_\_\_\_\_\_\_\_\_

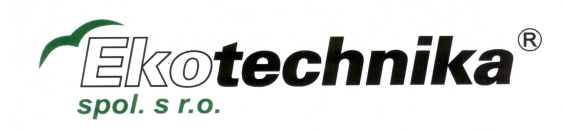

- 12. Stiskněte SELECT pro pohyb kurzoru na volbu TTYPE. Zadejte typ termočlánku, nebo termistoru, pokud je jeden či víc připojený ke stanici.
- 13. Stiskněte SELECT pro pohyb kurzoru na volbu A-LOCK. Vyberte YES, nebo NO.
- 14. Vypněte stanici a první měření proběhne za dobu nastavenou v hodnotě PERIOD. Vypnutí přepne stanici do režimu spánku, který šetří energii.

\_\_\_\_\_\_\_\_\_\_\_\_\_\_\_\_\_\_\_\_\_\_\_\_\_\_\_\_\_\_\_\_\_\_\_\_\_\_\_\_\_\_\_\_\_\_\_\_\_\_\_\_\_\_\_\_\_\_\_\_\_\_\_\_\_\_\_\_\_\_\_\_\_\_\_\_\_\_\_\_\_\_\_\_\_\_\_\_\_\_

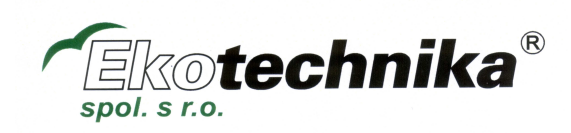

# **Naměřená data**

# **Prohlížení dat**

Data uložená na kartě CompactFlash mohou být prohlížena přímo na displeji stanice ACE.

- 1. Stiskněte PAGE pro zobrazení třetí obrazovky.
- 2. Stiskněte LOGGING.
- 3. Stiskněte SET FILE
- 4. Použijte šipek pro výběr jména souboru. Stiskněte OPTION/REVIEW. Nyní je možné prohlížet jednotlivá měření ve zvoleném datovém souboru. Každý záznam zabírá tři obrazovky .

#### **První obrazovka prohlížení**

Record no. (číslo záznamu) Date (datum) Time (čas) CREF  $\triangle$  CO<sub>2</sub> **NCER** Q  $\cup$ VBATT (napětí baterie při konci měření) Stiskněte MORE pro přístup do **druhé obrazovky prohlížení.**  Soil temperature (teplota půdy) 1-6 Soil moisture (vlhkost půdy) 1-3 Stiskněte MORE pro přístup do **třetí obrazovky prohlížení.** 

Soil moisture (vlhkost půdy) 4

Comment label for log record (štítek s komentářem pro daný záznam).

#### **Comment label for log record**

8mi znakový štítek, který obsahuje informace o provedeném měření.

## **Výmaz dat**

- 1. Stiskněte PAGE pro zobrazení třetí obrazovky.
- 2. Stiskněte LOGGING
- 3. Stiskněte SET FILE
- 4. Použijte šipek pro výběr jména souboru. Stiskněte OPTIONs/DELETE. Nyní budete vyzváni ke znovu stisknutí DELETE pro vymazání souboru, nebo CANCEL pro zrušení.

\_\_\_\_\_\_\_\_\_\_\_\_\_\_\_\_\_\_\_\_\_\_\_\_\_\_\_\_\_\_\_\_\_\_\_\_\_\_\_\_\_\_\_\_\_\_\_\_\_\_\_\_\_\_\_\_\_\_\_\_\_\_\_\_\_\_\_\_\_\_\_\_\_\_\_\_\_\_\_\_\_\_\_\_\_\_\_\_\_\_

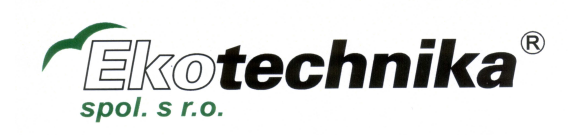

# **Nahrávání dat ze stanice ACE**

- 1. Za použití datového kabelu připojte stanici ACE k PC. Spusťte aplikaci Hyperterminal.
- 2. Stiskněte PAGE pro přístup na třetí obrazovku. Stiskněte LOGGING/SET FILE. Použijte šipky pro výběr datového souboru.
- 3. Stiskněte OPTION/SEND.
- 4. Vyberte protokol pro přenos dat. Vyberte mezi možnostmi ASCII, nebo XMODEM. Vyberte úroveň přenosu stejnou jako na PC (obvykle 9600 baudů). Nyní proběhne přenos dat, přičemž je na displeji zobrazený jeho reálný průběh.
- 5. Když je přenos dokončen, objeví se na displeji zpráva TRANSFER COMPLETED OK. Pro návrat do základní nabídky stanice stiskněte OK.

\_\_\_\_\_\_\_\_\_\_\_\_\_\_\_\_\_\_\_\_\_\_\_\_\_\_\_\_\_\_\_\_\_\_\_\_\_\_\_\_\_\_\_\_\_\_\_\_\_\_\_\_\_\_\_\_\_\_\_\_\_\_\_\_\_\_\_\_\_\_\_\_\_\_\_\_\_\_\_\_\_\_\_\_\_\_\_\_\_\_

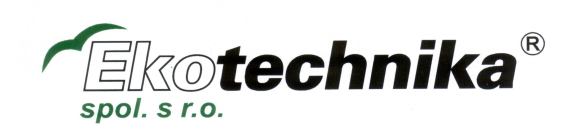

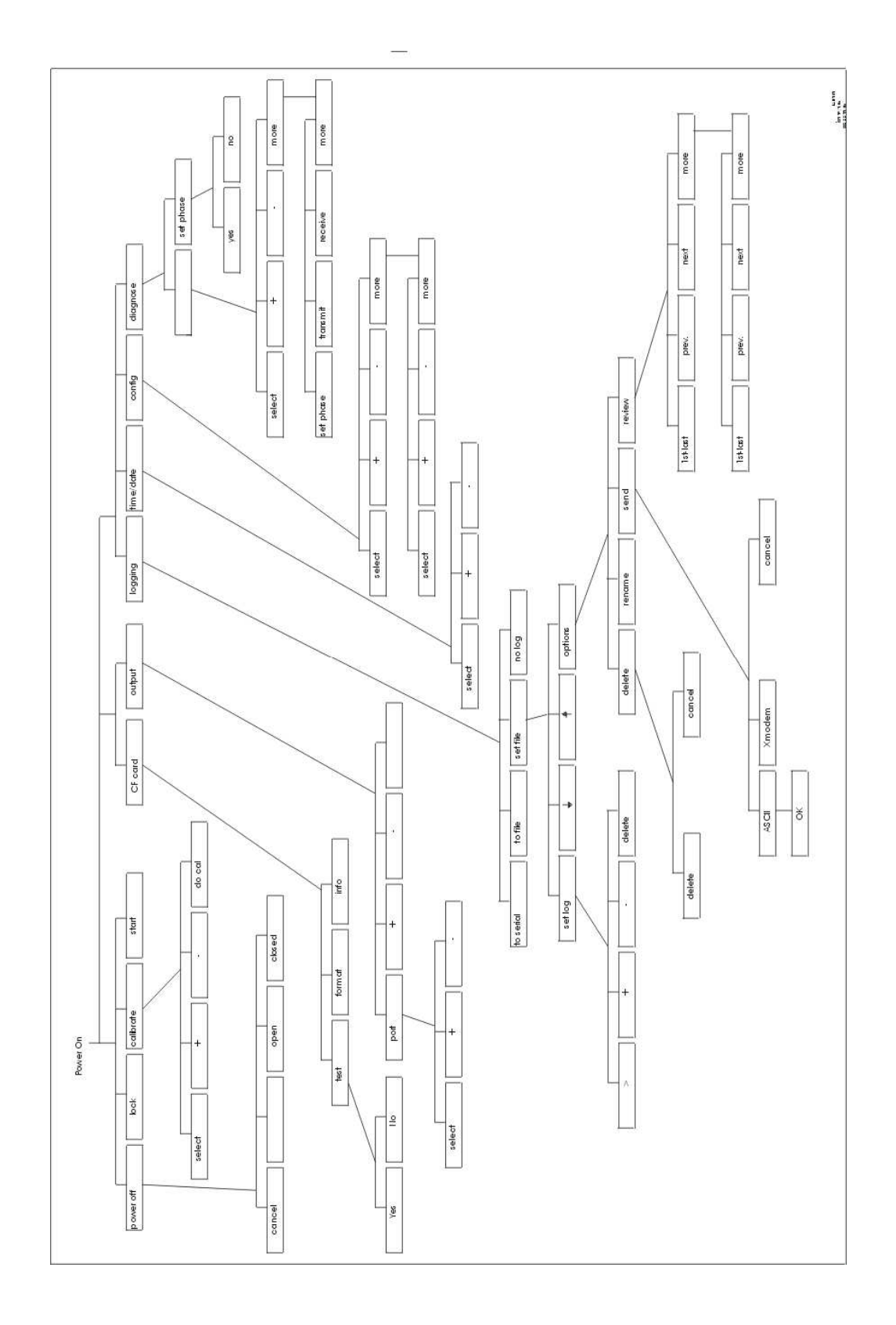

\_\_\_\_\_\_\_\_\_\_\_\_\_\_\_\_\_\_\_\_\_\_\_\_\_\_\_\_\_\_\_\_\_\_\_\_\_\_\_\_\_\_\_\_\_\_\_\_\_\_\_\_\_\_\_\_\_\_\_\_\_\_\_\_\_\_\_\_\_\_\_\_\_\_\_\_\_\_\_\_\_\_\_\_\_\_\_\_\_\_

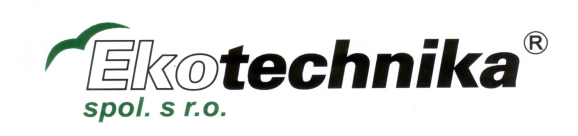